## 1 1ファイルごとに読み込む場合

1ファイルごとに読み込み、CSV ファイルチェックを行う場合の操作方法です。

 正常にチェックが完了した後、命名規則に沿ったファイル名を設定した CSV ファイルを保存 することができます。

※法定調書の場合は、チェック結果のみ確認ができます。(ファイル名は任意となります。)

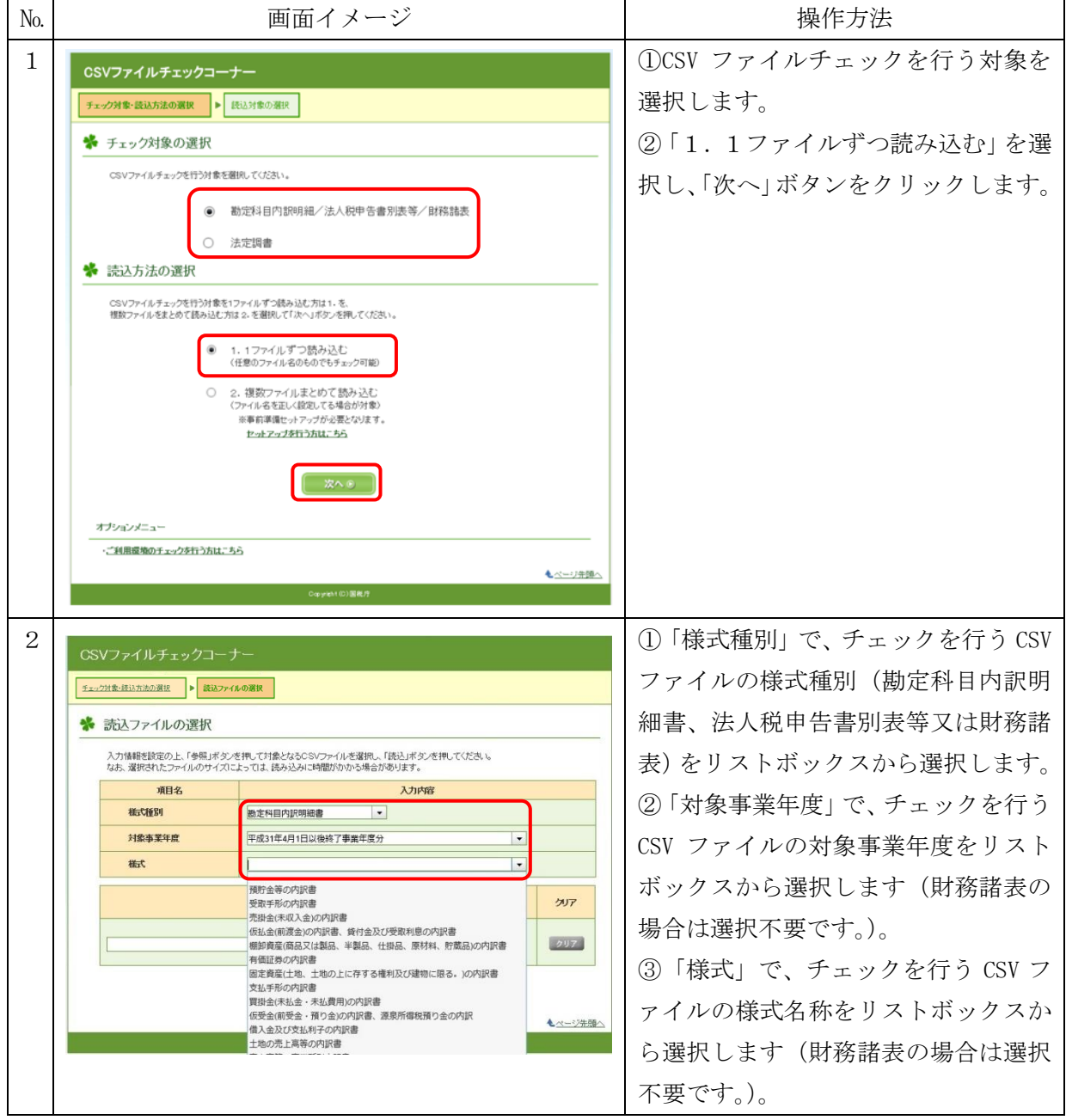

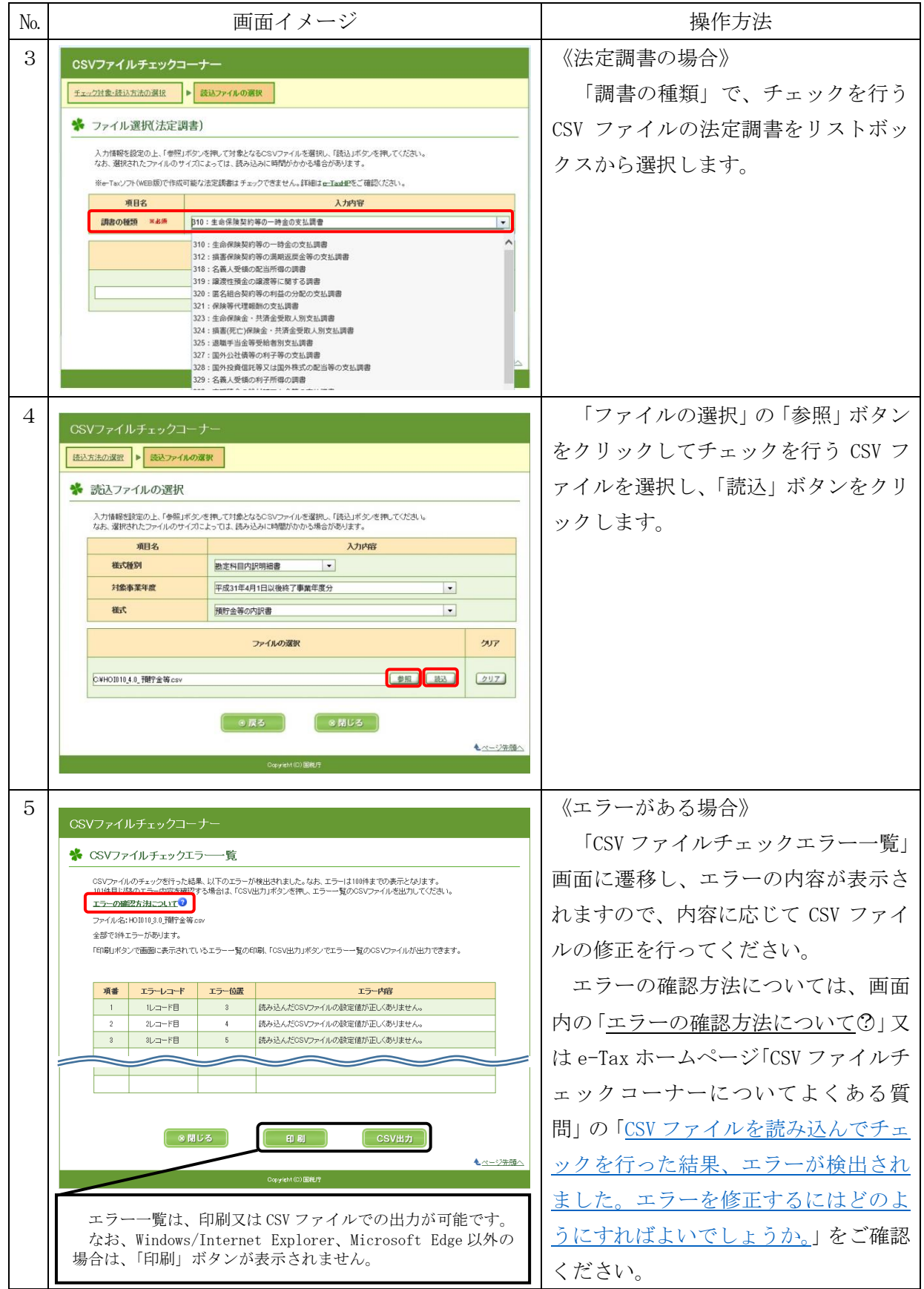

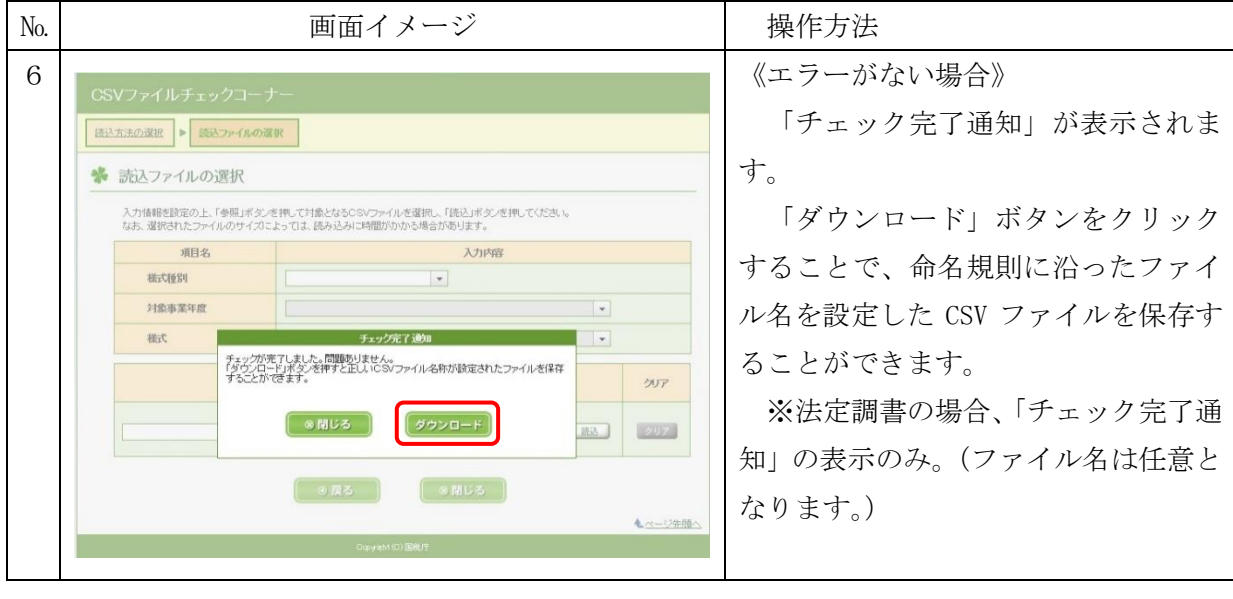

## 2 複数のファイルをまとめて読み込む場合

フォルダに格納した複数のファイルをまとめて読み込み、CSV ファイルチェックを行う場合 の操作方法です。

複数のファイルをまとめて読み込む場合は、各ファイルのファイル名が命名規則に沿ってい る必要があります。また、[「事前準備セットアップ」](https://www.e-tax.nta.go.jp/csvcheck/csvcheck.htm#Link3)が必要です。

※法定調書の場合、ファイル名は任意の設定で問題ありません。

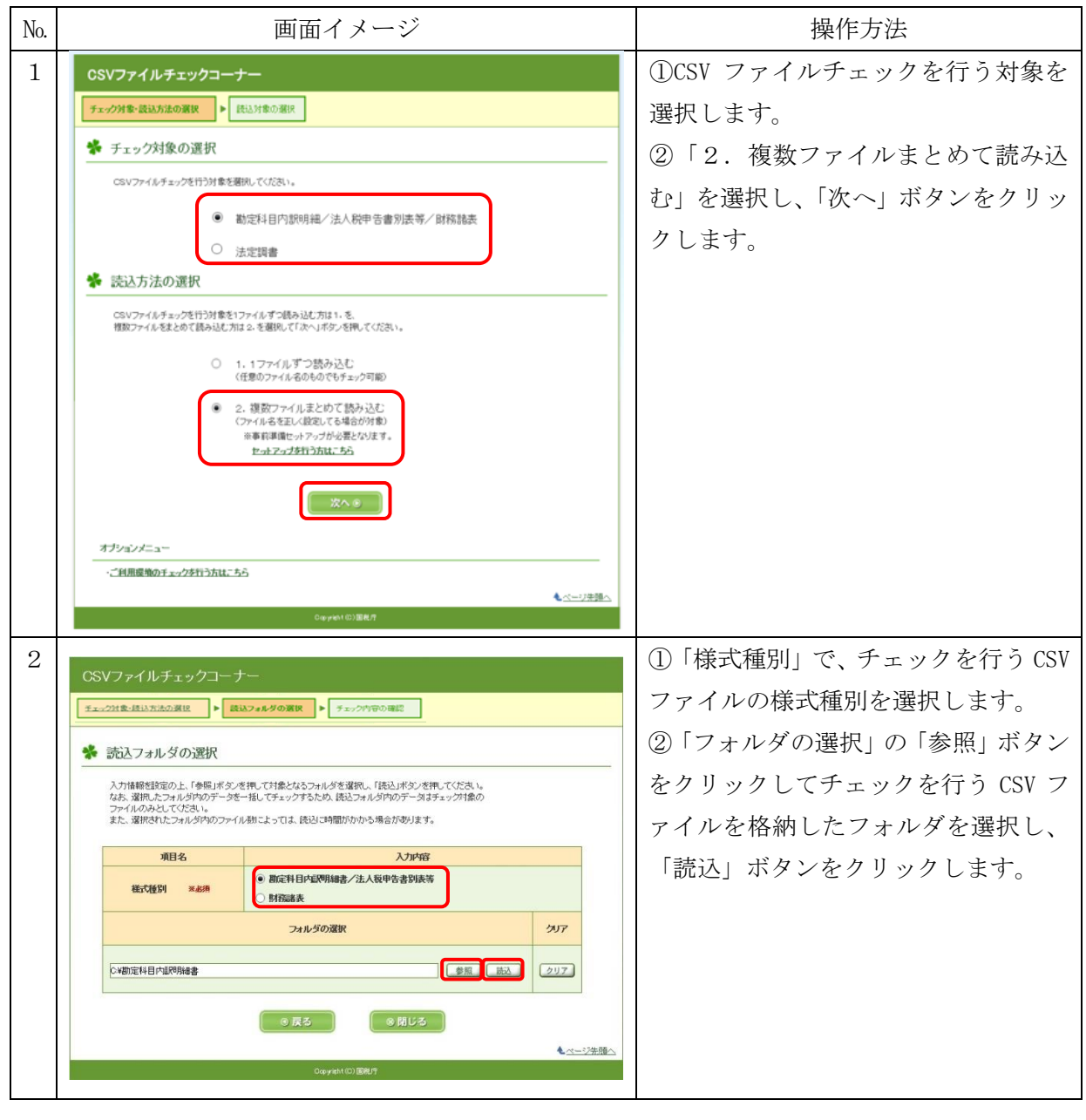

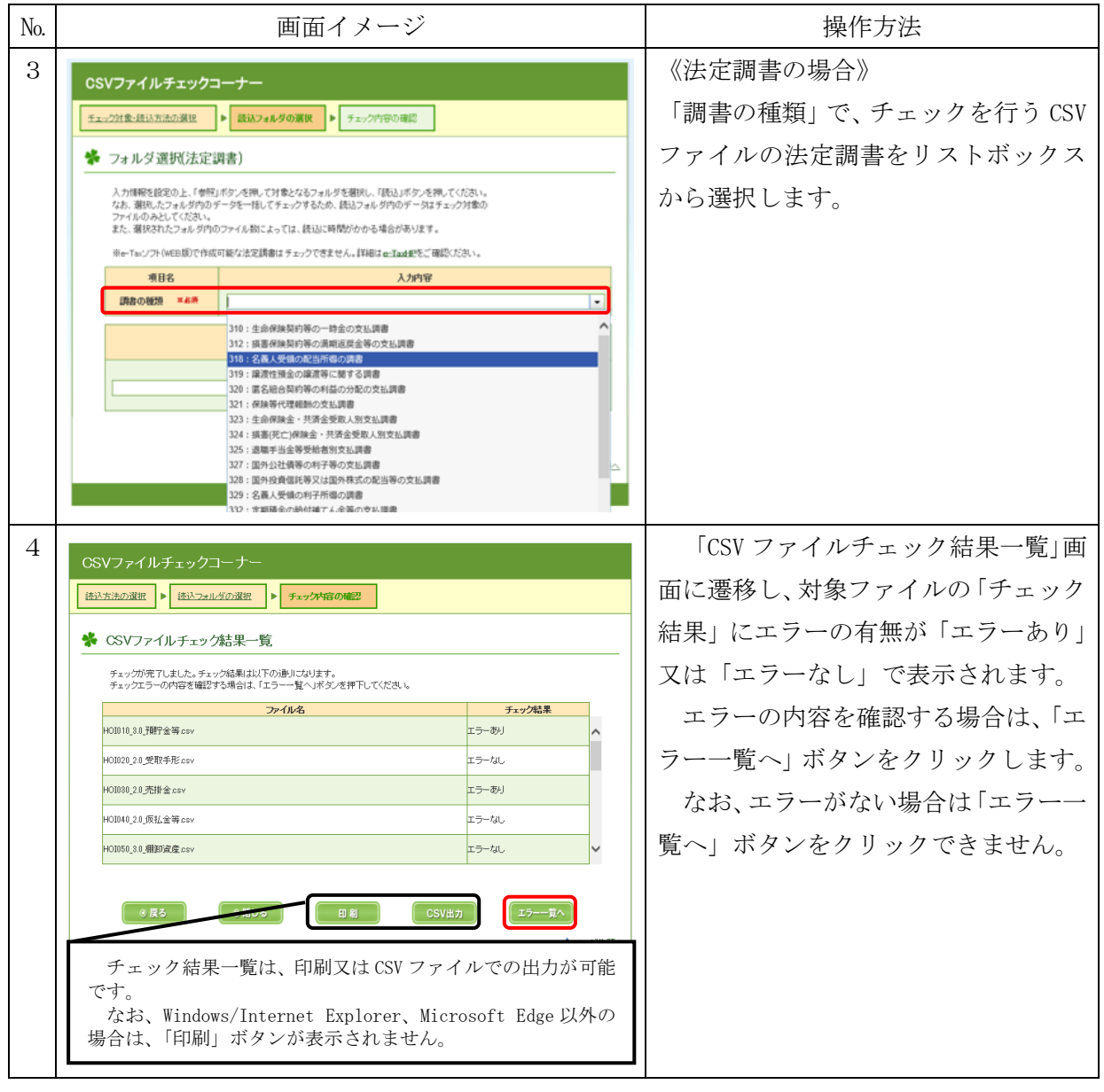

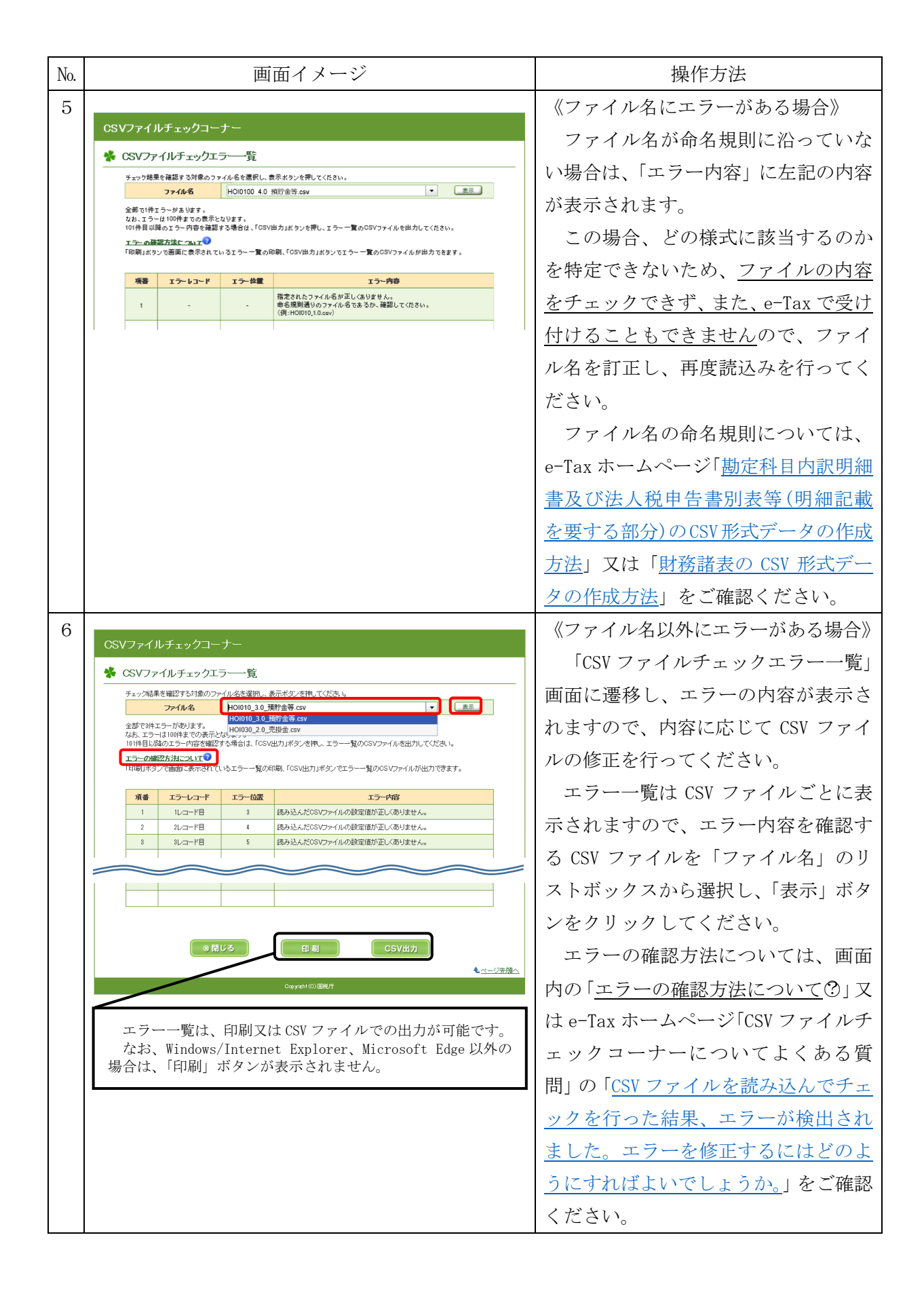